## **Add a Charity**

When making a donation you will need to add a charity to donate to. Click Add Charity

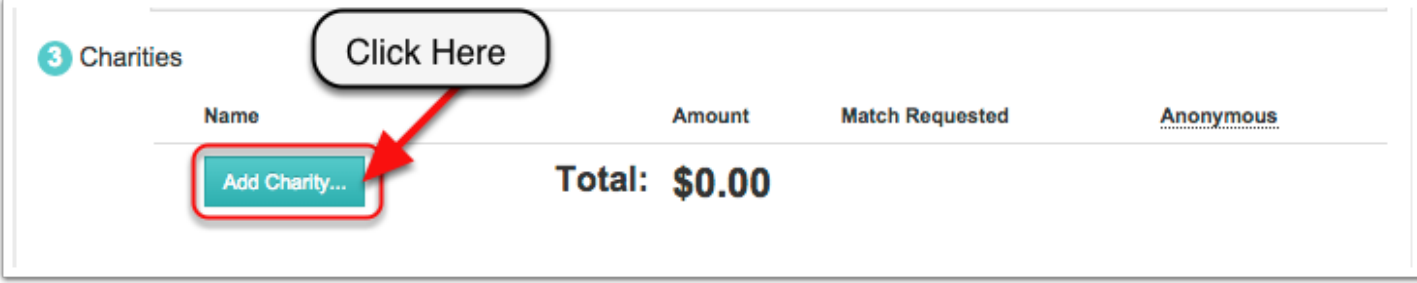

## **Add Charity**

When you click Add Charity this window will show up and allow you to add your Charity. When the window shows up it will already be sorted on Featured. You can also sort by Matching Eligible, My Charities, or All Eligible Charities. To find a specific Charity use the search tool.

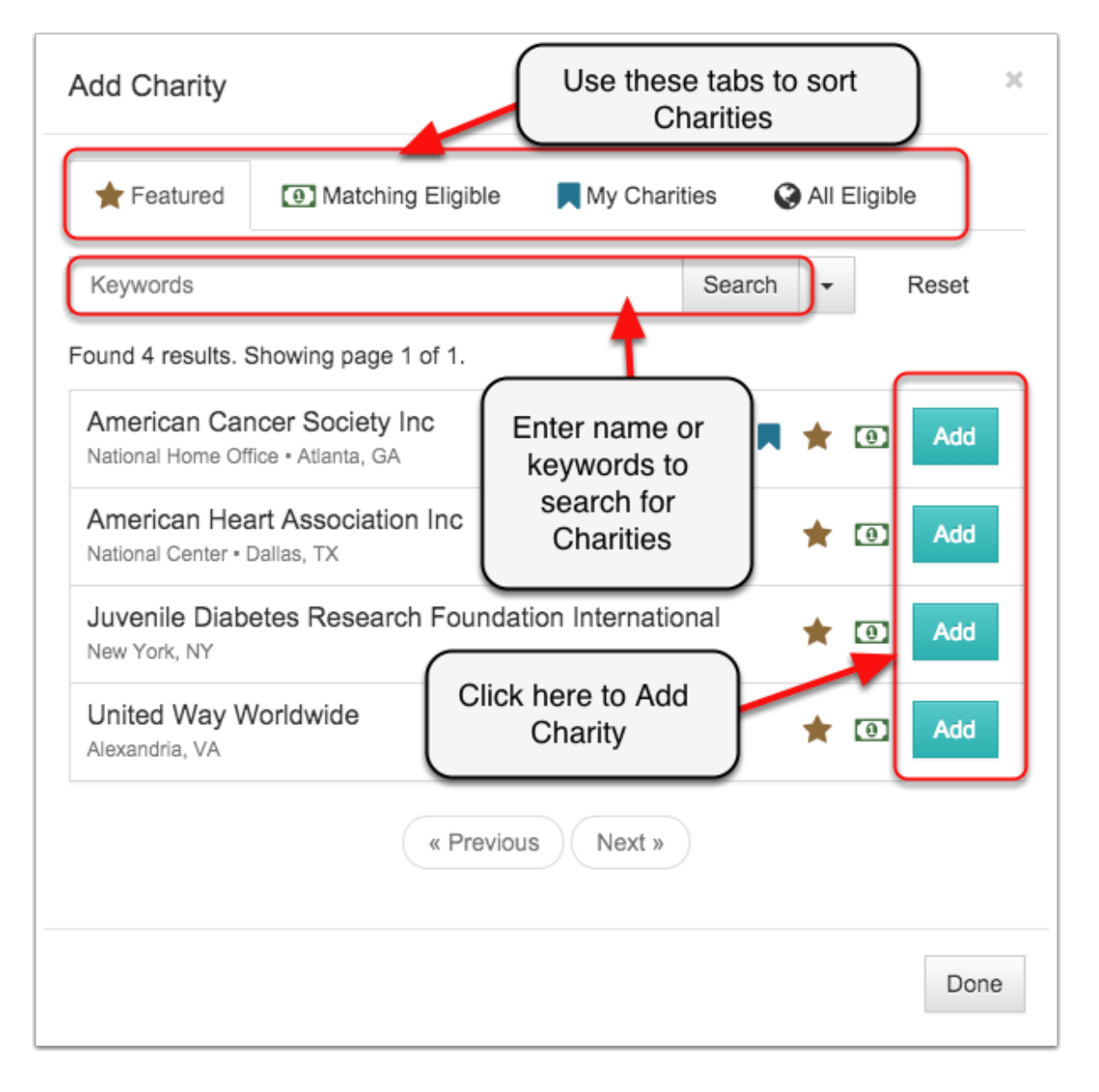

## **Make Donation**

For Advanced Search click the arrow next to the search button. This will enable you to search for organizations by advanced criteria. When you find your charity click Add and it will allow you to donate to it.

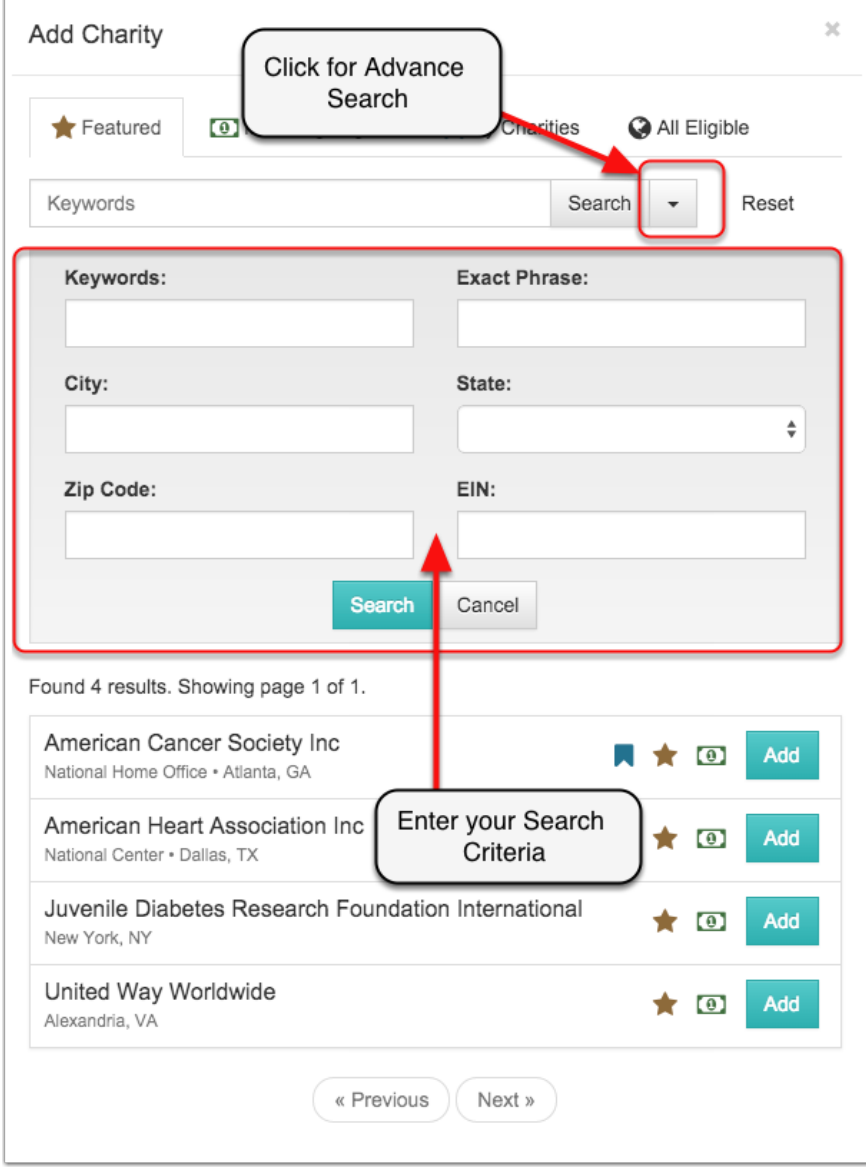